# УДК 004.942:536.21 **МОДЕЛИРОВАНИЕ ПРОЦЕССА ВОЗДЕЙСТВИЯ ЛАЗЕРНОГО ИЗЛУЧЕНИЯ НА НЕРЖАВЕЮЩУЮ СТАЛЬ**

# **Харькова А.В.**

*ФГБОУ ВО «Владимирский государственный университет им. А.Г. и Н.Г. Столетовых», Владимир, e-mail: alenaenergie@gmail.com*

В данной работе представлены результаты моделирования воздействия лазерного излучения на материал в среде COMSOL Multiphysics. В качестве образца в работе используется нержавеющая сталь марки AISI 304, толщина которой составляла 500 мкм, с размерами 10 на 15 мм. Предполагается, что обработка происходит в среде атмосферного воздуха. Мощность излучения составляла 80 мВт, радиус пучка равен 40 мкм. В качестве режима обработки выбран режим воздействия в точку без перемещения. В качестве объекта изучения была выбрана модель нестационарного процесса, а именно была исследована температурная зависимость с течением времени (Time Dependent). В работе построены графики, отражающие изменение температурного профиля поверхности образца в зависимости от времени воздействия. Отражены принципы построения контурных графиков. Представлены результаты изменения температуры после 30 и 60 с воздействия. Рассмотрен принцип построения 2D графиков на трехмерных моделях, отражающий распределение температурного профиля в требуемом сечении образца. Проведено исследование полученных результатов. Данные результаты мультифизического моделирования могут быть использованы для прогнозирования физических процессов при проведении экспериментов по лазерному воздействию на материалы.

**Ключевые слова: лазерное излучение, обработка поверхности, нержавеющая сталь, COMSOL Multiphysics**

# **SIMULATION OF THE PROCESS OF INFLUENCE OF LASER RADIATION ON STAINLESS STEEL**

# **Kharkova A.V.**

*Vladimir State University A.G. and N.G. Stoletovs, Vladimir, e-mail: alenaenergie@gmail.com*

This paper presents the results of simulation of a laser observation image on a material in the COMSOL Multiphysics environment. As a sample, AISI 304 stainless steel is used, the thickness of which is 500 microns, with dimensions of 10 by 15 mm. The processing takes place in an atmosphere of atmospheric air. The power of the mixture is 80 mW, the beam radius is 40 μm. As the processing mode, the observation mode at the point without moving is selecting. As an object of study, a model of a non-stationary process was choosing, namely, the temperature dependence over time (Time Dependent) was investigating. Graphs are constructing in the work, reflecting the change in the temperature profile of the sample surface depending on the exposure time. The principles of constructing contour plots are reflecting. The results of temperature changes after 30 and 60 seconds of exposure are presenting. The principle of constructing 2D graphs on three-dimensional models, reflecting the distribution of the temperature profile in the required section of the sample, is considered. A study of the obtained results was carrying out. These results of multiphysics modeling can be using to predict physical processes during experiments on laser action on materials.

**Keywords: laser radiation, surface treatment, stainless steel, COMSOL Multiphysics**

Одним из перспективных направлений исследований в настоящее время является лазерная абляция материалов [1–3]. При помощи данного метода становится возможным не только изменять поверхностную структуру материала для улучшения его физико-механических свойств, но и синтезировать частицы, имеющие наноразмеры, узкий гранулометрический состав, а также высокую степень чистоты. Для того, чтобы стало возможным применять данный материал, например, для разработки из него различных оптических деталей, также в ка-<br>честве сырья для аддитивных технологий,<br>необходимо, чтобы синтезированные частицы соответствовали требованиям по каче-<br>ству. К таким требованиям можно отнести форму частиц, гранулометрический со- став, гладкость поверхности и чистоту. На данные параметры влияние может ока- зывать большое количество факторов, таких

как мощность излучения, среда обработки, длительность лазерного импульса и другие параметры. В связи с вышесказанным процесс лазерной абляции материала является актуальным и перспективным для его дальнейшего изучения и построения мультифизических моделей для прогнозирования поведения материала при воздействии на него лазерного излучения.

При воздействии лазерным излучением на материал протекает целый ряд различных физических процессов, некоторые из них могут оказывать негативный эффект при синтезе наночастиц. К таким эффектам можно отнести процесс формирования ванн расплава, а также загрязнение поверхности частиц брызгами при плавлении материала, такие процессы напрямую связаны с вкла- дом кинетической энергии при воздействии излучением. Таким образом, прогнозируя количество теплового вклада в область обработки, можно уменьшить его негативное влияние на синтезированные частицы.

Целью работы является моделирование процесса лазерной абляции нержавеющей стали для исследования изменения температурного профиля поверхности образца в зависимости от времени воздействия. Моделирование данного физического процесса также позволит осуществлять прогнозирование физических процессов при проведении экспериментов по лазерному воздействию на материалы. Для реализации поставленных задач была выбрана среда моделирования COMSOL Multiphysics, которая позволяет не только произвести визуальное моделирование процесса, но и численно оценить тепловое расширение материала с течением времени.

#### Материалы и методы исследования

Для моделирования процесса теплового воздействия от лазерного излучения на образец использована среда моделирования COMSOL Multiphysics. В качестве материала выбрана нержавеющая сталь марки AISI 304, которая имеет в себе низкое содержание углерода. Средой воздействия является атмосферный воздух. Основным отличием предлагаемой модели будет являться моделирование лазерного воздействия в точку без реализации режима сканирования лазерным лучом по поверхности материала.

В меню программы необходимо выбрать требуемые физические интерфейсы, в данном случае при исследовании теплового воздействия лазерного излучения на образец выбирался раздел, соответствующий теплообмену в твердых телах [4, 5]. После этого выбирается необходимый тип исследования. Так как в работе ставилась задача

моделирования процесса нагрева материала в зависимости от времени, то в качестве типа исследования была выбрана зависимость от времени (Time Dependent). Параметры эксперимента были следующие: мощность лазерного излучения 80 мВт, радиус лазерного пучка составлял 80 мкм, толщина пластины нержавеющей стали марки AISI 304 составляла 500 мкм, пластина имела размеры 10 на 15 мм (рис. 1).

Далее необходимо задать геометрию объекта воздействия для построения его 3D модели. В разделе «Definitions» необходимо задать траекторию луча, в нашем случае фокусное расстояние составляло 200 мм, так как воздействие излучения реализуется в точку, то можно указать координаты центра образца, для этого по оси х укажем «width\_steel/2», а по оси у «height\_steel/2» соответственно. После этого во вкладке «Definitions» нужно указать параметры лазерного пучка, используя встроенную функцию гауссова импульса, стандартное отклонение задаем как r spot/3 (третья часть радиуса пучка).

Во вкладке «Model Builder» необходимо задать параметры материала, для нержавеющей стали марки AISI 304 были заданы следующие параметры: значение теплопроводности - 16,2  $\hat{B}$ т/(м\*К), плотность -7740 кг/м<sup>3</sup>, теплоемкость – 500 Дж/(кг\*К). При построении сетки была выбрана призма, все операции производятся последовательно, а именно относительно заданного в последовательности сетки порядке, который находится в узле Mesh (Сетка). Данный этап может повлиять на эффективность вычислительных ресурсов. В разделе сетки можно менять тип сетки, а также размер конечных элементов.

| Model Builder<br>v. B<br>←→↑↓ 軍部軍×                                                                                                    | Settings<br>Parameters |                                   |                   | 大事              |
|----------------------------------------------------------------------------------------------------|------------------------|-----------------------------------|-------------------|-----------------|
| 4 & AISI_304_1_my.mph (root)<br>4 Global Definitions                                                                                                    | Label: Parameters 1    |                                   |                   | 烜               |
| Pi Parameters 1<br>Analytic 1 (an1)<br>Default Model Inputs<br><b>Materials</b><br>Component 1 (comp 1)<br>$-100$<br>Definitions<br>量<br>٠<br>a- Vanables 1<br>Waveform 1 (wv1)<br>Gaussian Pulse 1 (gp1)<br>Maximum (T_max)<br>Average (T_average)<br>Minimum (T_min)<br>1. Boundary System 1 (sys !)<br>View 1<br>5.39<br>Geometry 1 | Parameters<br>٠        |                                   |                   |                 |
|                                                                                                    | <sup>1</sup> Name      | Expression                        | Value             | Description     |
|                                                                                                    | width steel            | $10$ [ $mm$ ]                     | 0.01 <sub>m</sub> | Width steel     |
|                                                                                                    | height steel           | $15$ [mm]                         | 0.015 m           | Height steel    |
|                                                                                                    | thickness steel        | $0.0005$ [m]                      | $5E-4m$           | Thickness steel |
|                                                                                                    | emissivity_steel       | 0.8                               | 0.8               | Emissivity      |
|                                                                                                    | laser_pow              | 80 [mW]                           | 0.08 W            | Laser power     |
|                                                                                                    | r spot                 | $0.04$ [mm]                       | $4E-5m$           | Radius spot     |
|                                                                                                    | time min               | O[s]                              | 0s                |                 |
|                                                                                                    | time_step              | (time_max-time_min)/num_step_time | 1s                |                 |
|                                                                                                    | time_max               | 60[s]                             | 60s               |                 |
|                                                                                                    | num step time          | 60                                | 60                |                 |

Рис. 1. Схема эксперимента

#### **Результаты исследования и их обсуждение**

После задания всех требуемых пара- метров необходимо во вкладке «Model Builder» открыть раздел «Study», где будет отображаться выбранное исследование по зависимости от времени. Для того, чтобы программа произвела расчет и построила необходимые графические данные, в разделе «Study» требуется нажать кнопку «Compute», соответственно, при внесении изменений в значения каких-либо величин необходимо в том же разделе нажать «Update Solution». Временной шаг был указан от 0 до 60 с с шагом 1 с (0, 1,60). Выполненные вычисления находятся во вкладке «Results». На рис. 2 показан результат моделирования лазерного воздействия на образец в течение 60 с.

На рисунке можно заметить, что пиковый нагрев соответствует месту воздействия излучения на образец. Значение температуры по мере удаления от места воздействия снижается, однако важно отметить, что пла- стина вследствие процесса теплопроводности разогревается целиком, что было подтверждено при проведении реального эксперимента по воздействию излучением на пластину. Для того, чтобы снизить влияние теплопроводности и повысить точность измерений, возможно реализовать процесс воздействия в вакуумной среде. Максимальная температура в точке воздействия соответствует значению в 315 К спустя 60 с.

Среда моделирования COMSOL Multiphysics позволяет визуализировать контурные графики, которые отображают распределение температуры в виде линий или контуров. Такая модель может быть более наглядной для визуализации процесса. Для построения контурного графика необходимо в «Model Builder» нажать правой кнопкой мыши на «Temperature (ht)» и выбрать там из выпадающего списка «Contour». Необходимо отметить, что обе построенные визуализации будут построены в одном окне, соответственно, цветовые линии при наложении друг на друга могут стать практически неразличимыми. Чтобы исключить возможное некорректное считывание визуальных данных с графика, необходимо в настройках «Contour», а именно в разделе «Coloring and Style» поменять «Color Table» на любой подходящий, в данной случае выбран «ThermalLight», график показан на рис. 3. В некоторых случаях, при построении конкурного графика и графика поверхности температуры (Surface), графики могут иметь изначально различные цветовые гаммы, обязательно нужно обратить внимание на шкалы справа от визуализации.

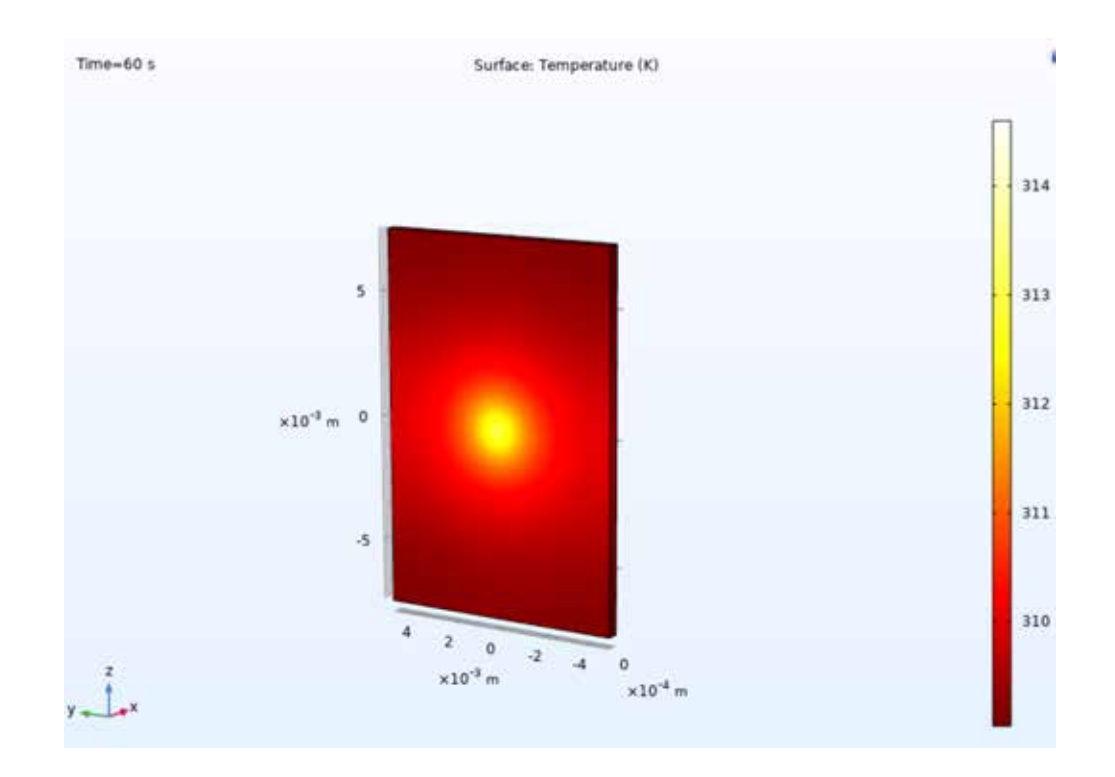

*Рис. 2. График изменения температуры нагрева образца AISI 304 после воздействия в течение 60 с*

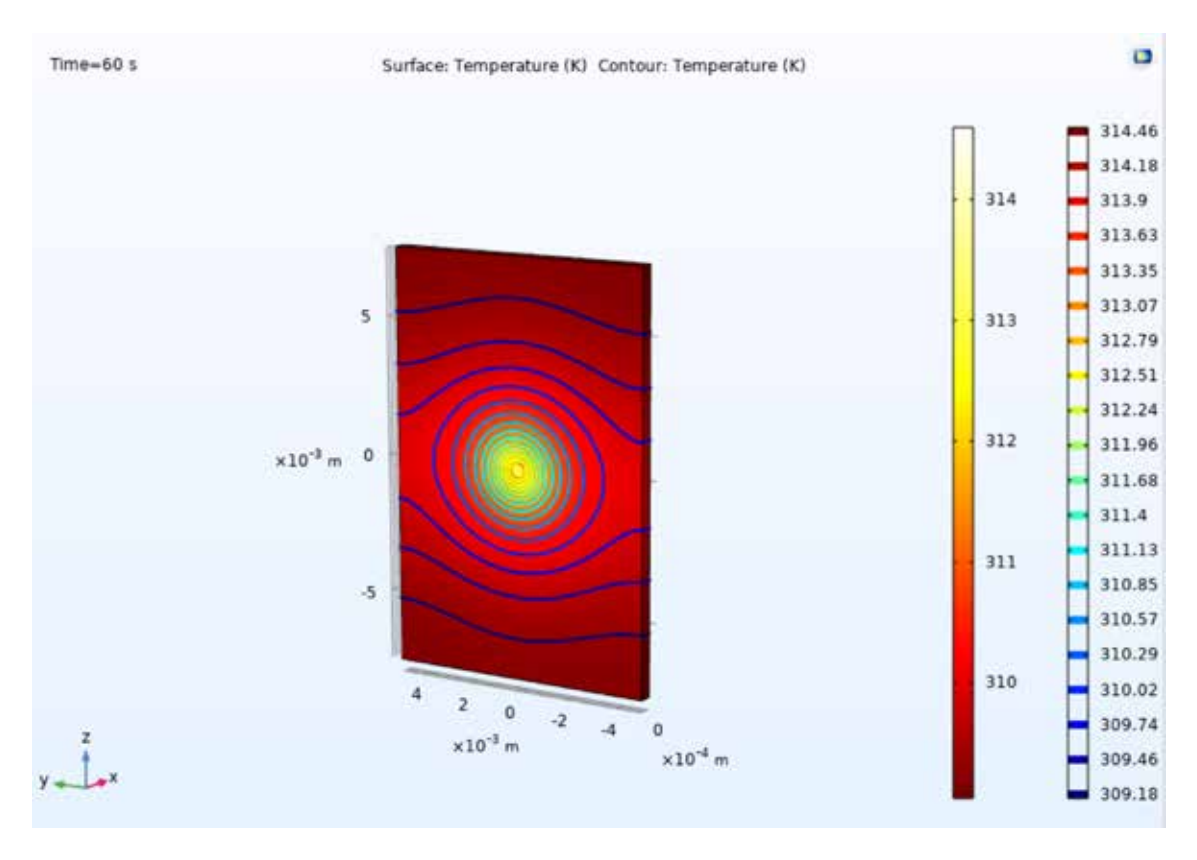

Рис. 3. Контурный график изменения перепадов температур при воздействии излучения на образец AISI 304

Помимо построения 3D графиков, полученные расчеты можно интерпретировать при помощи графиков группы «1D Plot Group». Возможно отследить зависимость разницы температуры нагрева  $(T_{max} - T_{min})$ от времени воздействия на образец. Для этого в разделе «Results» необходимо выбрать «1D Plot Group». Далее в зависимости от задачи выбрать вид графика, в данном случае необходимо увидеть, как разница температуры нагрева менялась в зависимости от времени. Для этого выбираем «Table Graph», далее выберем в настройках нужные величины и нажмем на кнопку «Plot». Результат построения данного графика показан на рис. 4.

Для создания 2D графика по распределению температуры на поверхности образца необходимо нажать правой кнопкой мыши на «Results» и выбрать «2D Plot Group». Чтобы построить график распределения температуры на поверхности, необходимо учитывать, что в работе была построена 3D модель, в связи с этим необходимо задать требуемую плоскую поверхность, на которой будет строиться график. Для этого в настройках необходимо выбрать «Define Cut Plane», после в «Dataset» выбрать «Cut

Plane 1» и отредактировать расположение плоскости. Результаты моделирования показаны на рис. 5.

Данные результаты моделирования воздействия излучением на образец были выполнены при помощи модуля «Heat Transfer in Solids (ht)», который позволял оценить вклад кинетической энергии от излучения. При лазерном воздействии изучение оценки вклада тепловой энергии, приходящейся на обрабатываемый образец, является важным аспектом, так как позволяет оценить вероятность таких процессов, как плавление и испарение материала. Однако стоит отметить, что при обработке материала лазерным излучением, в особенности имеющим ультракороткую длительность импульсов, необходимо учитывать такой важный процесс, как плазмообразование. В связи с этим, при дальнейшем изучении моделирования лазерного воздействия, необходимо реализовать модель лазернофакела, индуцированного плазменного который может оказывать иной характер воздействия при обработке, что в некоторых случаях существенного влияет на полученный результат.

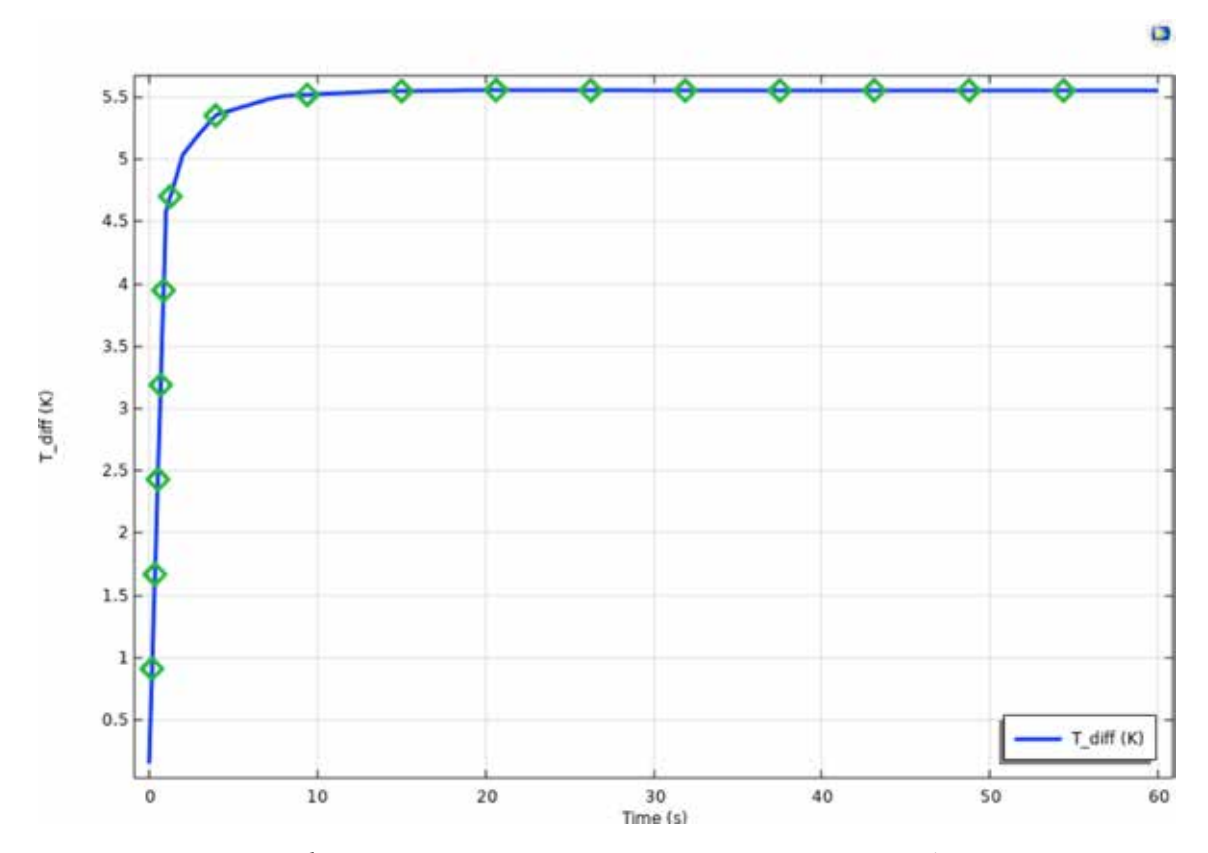

*Рис. 4. График зависимости разницы температур от времени воздействия*

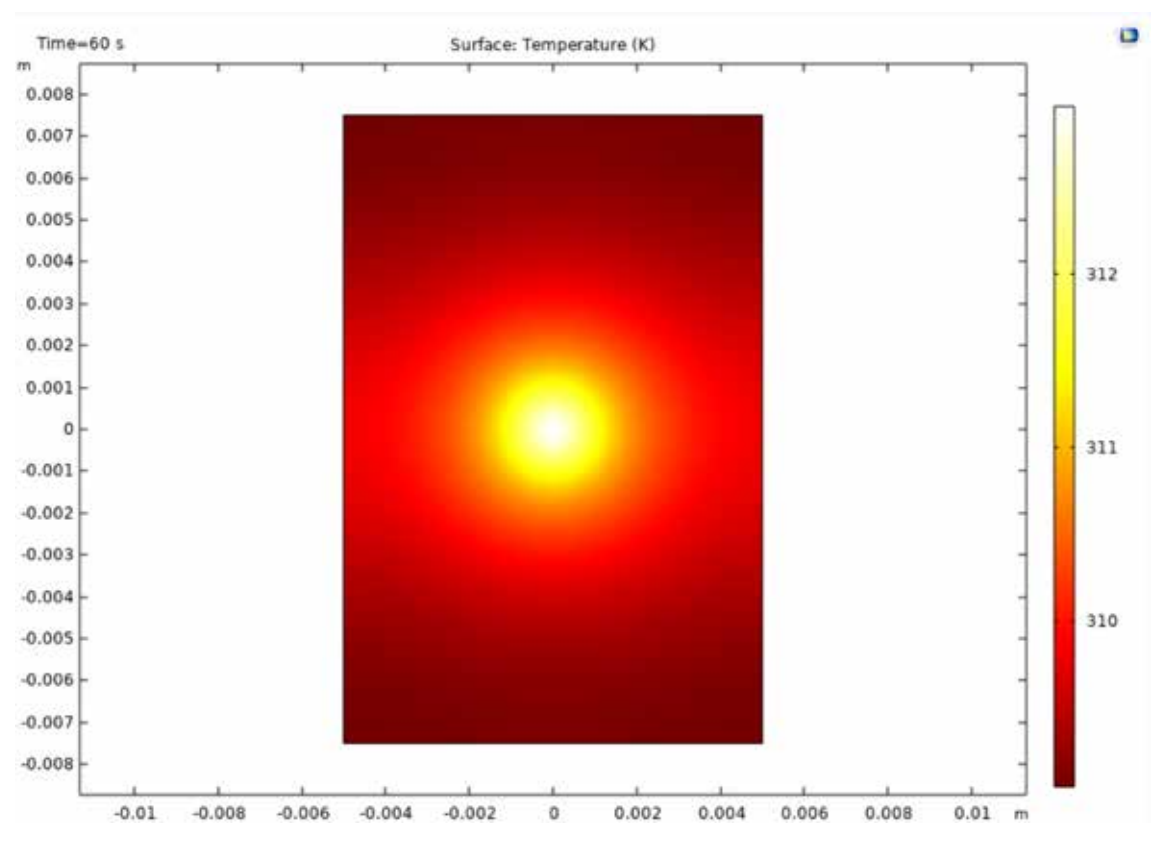

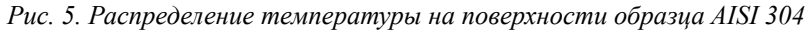

MODERN HIGH TECHNOLOGIES № 3, 2022

# **Заключение**

Таким образом, в работе представлены рования процесса лазерного воздействия на нержавеющую сталь марки AISI 304. По- строены графики, отражающие изменение температуры поверхности образца в зави-<br>симости от времени воздействия. Отраже-<br>ны принципы построения контурных гра-<br>фиков, рассмотрен принцип построения 2D графиков на трехмерных моделях.

Результаты мультифизического мо- делирования могут быть использованы для прогнозирования физических процес- сов при проведении экспериментов по ла- зерному воздействию на материалы.

#### **Список литературы**

1. Федоров П.П., Маслов В.А., Усачев В.А., Кононенко Н.Э. Синтез лазерной керамики на основе нанодисперсных порошков алюмоиттриевого граната Y3Al5O12 // Вестник МГТУ им. Н.Э. Баумана. Сер. «Приборостроение». 2012. № 8. С. 28–44.

2. Kharkova A.V., Kochuev D.A., Davidov N.N. Laser synthesis of a weakly agglomerated aluminium oxide nanopowder doped with terbium and ytterbium. Journal of Physics: Conference Series. 2021. 2131. 052086.

3. Осипов В.В., Лисенков В.В., Платонов В.В. Лазерный синтез нанопорошков в стехиометрии иттрий-алюминиевого граната // Письма в ЖТФ. 2011. Т. 37. № 1. С. 103–110.

4. Введение в COMSOL Multiphysics. [Электронный ресурс]. URL: https://www.comsol.ru/ (дата обращения: 07.03.2022).

5. Ковалев П.А., Веселова Е.М. Моделирование теплового расширения керамики Al<sub>2</sub>O<sub>3</sub>-TiC под воздействием лазерного луча // Вестник АмГУ. 2017. № 77. С. 31–35.